# KEEP THIS PAPER IN A SAFE PLACE FOR FUTURE REFERENCE!!!!!!

#### Calculator hints:

Go to **DISTR** by pushing 2nd VARS
Push the up arrow to find
binompdf and binomcdf
OR...enter A for binompdf
enter B for binomcdf

→PROBABILITY function finds <u>one</u> value binomPdf:

(#trials, prob of desired event, # of occurrences)
n
r

→CUMULATIVE finds <u>several values</u> and adds from zero up to maximum value.

#### binomCdf:

(# trials, prob of desired event, max# of occurrences)

*Note: the comma button is above the 7 button.* 

## **check EVEN answers for 14.3 #21-27,30**

Use probability notation to show what you are solving for, then write the calculator command, and solve with calculator.

3.317 x 10<sup>-10</sup> 3.403 x 10<sup>-10</sup> .0000128 .20972 .28347 .3439 .44165 .85197 .99963

## check EVEN answers for 14.5 #6,8,10-12,14

0 1 1 1 2 4 4 8 8 8 8 16 17 17.16 19.75 20 20 85.5 86.25 107.38 110 132 183

## Calculator hints regarding data input:

to clear each list → if you are editing a list, just arrow up and highlight L<sub>1</sub>, then push clear and <enter>

to clear ALL lists at once  $\Rightarrow$  2<sup>nd</sup> Mem (above the + sign), then ClrAllLists

get started by entering data into a list  $\rightarrow$ 

push STAT button, then choose option 1:Edit (push 2<sup>nd</sup> QUIT to close window when finished)

to sort each list → push STAT button, then choose option 2:Sort A (L<sub>1</sub>) and fill in the appropriate name of the data list. Note: look above the number 1 key and choose L<sub>1</sub>. Push <enter> and the calculator will say "Done." push STAT button, then choose option 1:Edit to view the list in order.

to calculate mean, median, STANDARD DEVIATION, etc→
push STAT CALC to calculate statistics for your
data by choosing option 1: 1-Var Stats L<sub>1</sub>.

**Important:** be sure to fill in the appropriate list name, otherwise  $L_1$  will be chosen by default each time. Use down arrow to view **ALL** data in both screens.

NOTE: if using frequency table, enter 1: 1-Var Stats L1, L2

#### hints 14.5 #11, #12

use 2 lists: enter X into  $L_1$  enter Freq into  $L_2$ 

go to STAT ▶ CALC

1: 1-Var Stats

List: L<sub>1</sub>

Frequency: L<sub>2</sub>

(older calculators use notation with a comma: 1-Var Stats  $L_1$ ,  $L_2$ )

## <u>14.5 #14</u> complete this frequency table

| х  | freq |
|----|------|
| 17 |      |
| 18 |      |
| 19 |      |
| 20 |      |
| 21 |      |

#### Area under the Standard Normal Curve:

The area represents the probability (percent of data) for a given interval of the normal distribution.

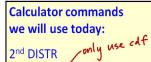

2:normalcdf(lower, upper,  $\mu$ ,  $\sigma$ )
3:invNorm(probability,  $\mu$ ,  $\sigma$ )

The calculator always measures to the <u>left</u> of the z-value.

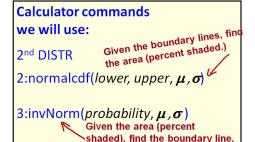

Note: Calculator always shades from left to right...from 0% to the unknown boundary line.

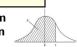

### option 1: 1-Var Stats

X = mean (average)

 $\Sigma x = \text{sum of all data values}$ 

 $\Sigma x^2$  = sum of the squared data values

Sx =sample standard deviation

 $\sigma x$  = population standard deviation

n = total number of data values

min X = smallest data value

 $Q_1$  = first quartile

Med= median of overall data set (2<sup>nd</sup> Quartile)

 $Q_3$  = third quartile

 $\max X = \text{largest data value}$